# Pupilometer PLR<sup>®</sup>-4000

# Navodila za uporabo

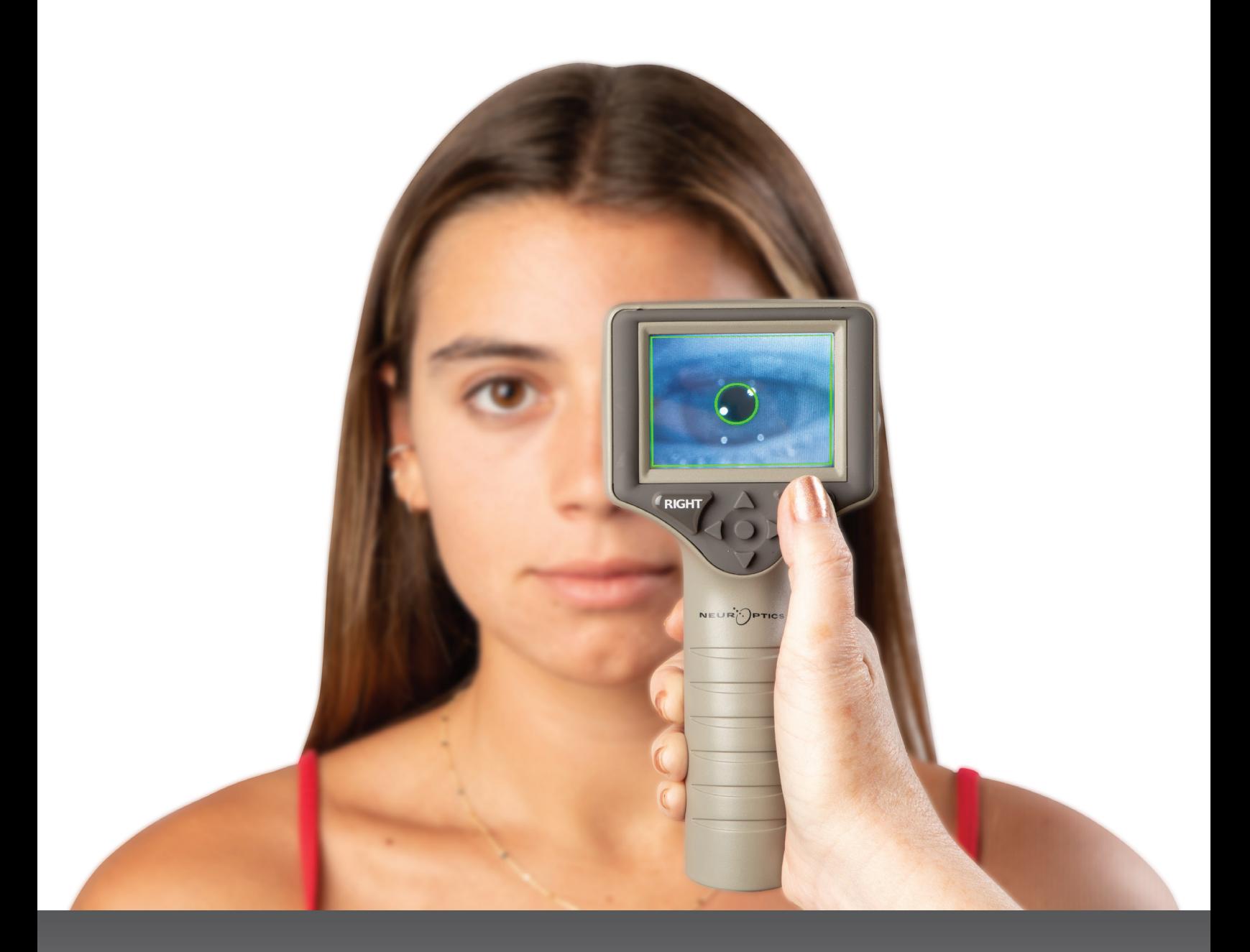

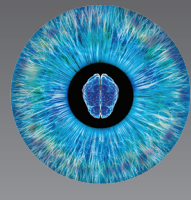

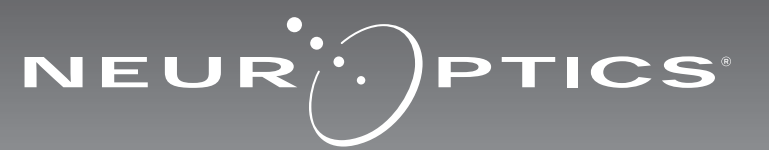

Pupilometer NeurOptics® PLR®-4000 daje zdravnikom kvantitativno infrardečo tehnologijo za objektivno in natančno merjenje velikosti in dinamike zenic v napredni zasnovi. Pupilometer PLR-4000 ima udobno ergonomsko obliko in vključuje čitalnik črtnih kod, brezžično polnjenje ter LCD zaslon na dotik z grafiko, ki je enostavna za branje.

### **Indikacije za uporabo**

Pupilometer PLR-4000 je ročni optični čitalnik za merjenje velikosti in reaktivnosti zenic. Rezultati, pridobljeni s skeniranjem s pupilometrom PLR-4000, se uporabljajo samo za informacije in se ne smejo uporabljati za namene klinične diagnostike. Pupilometer PLR-4000 lahko uporablja samo ustrezno usposobljeno klinično osebje po navodilih usposobljenega zdravnika.

### **Kontraindikacije**

Pupilometra ne uporabljajte, če je struktura orbite poškodovana ali če je okoliško mehko tkivo edematozno oziroma ima odprte lezije.

### Kazalo vsebine

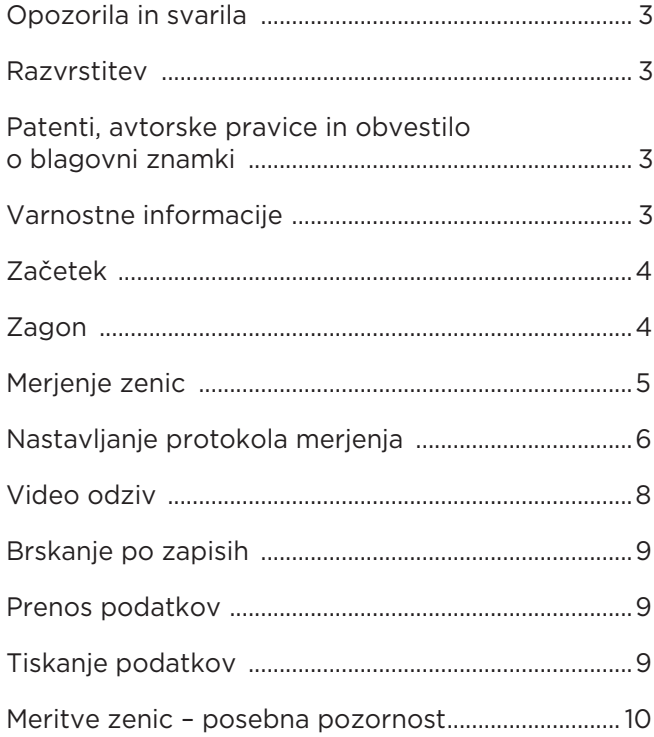

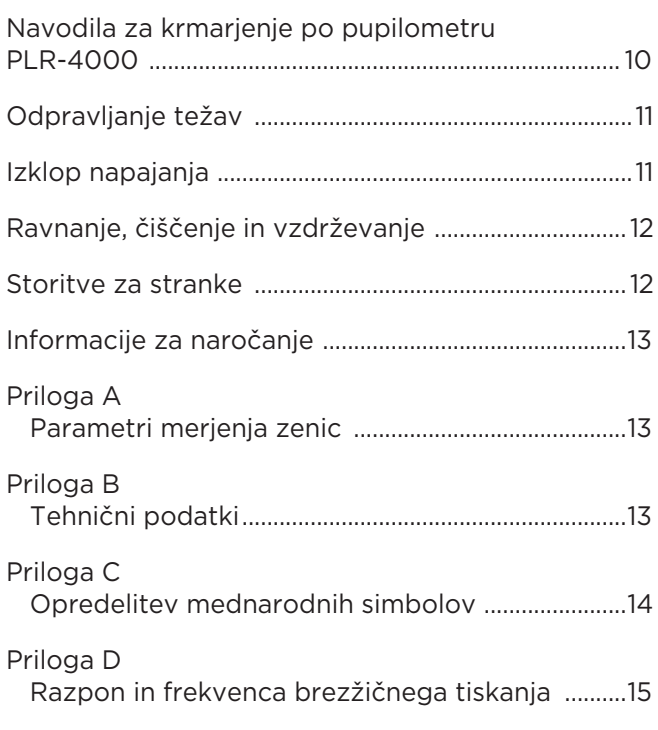

### Opozorila in svarila

#### **Opozorila**

Opozorila in svarila se pojavljajo po vsem priročniku, kjer je to pomembno. Tukaj navedena opozorila in svarila na splošno veljajo, kadar koli uporabljate pripomoček.

- Pupilometer PLR-4000 je namenjen za uporabo s strani usposobljenega kliničnega osebja pod vodstvom usposobljenega zdravnika.
- Če med uporabo pripomočka opazite težavo, morate pripomoček odstraniti iz uporabe in ga poslati usposobljenemu osebju za servis. Pripomočka ne uporabljajte, če so ohišje ali notranje optične komponente očitno poškodovane. Uporaba nedelujočega pripomočka lahko povzroči netočne meritve.
- Nevarnost električnega udara ne odpirajte pripomočka ali polnilne postaje. Pripomoček ne vsebuje delov, ki jih lahko servisira uporabnik.
- Baterijo v pupilometru PLR-4000 lahko zamenja samo usposobljeni servisni tehnik družbe NeurOptics. Če sumite na okvarjeno baterijo, stopite v stik z družbo NeurOptics.
- Za polnjenje pupilometra PLR-4000 uporabljajte samo polnilno postajo NeurOptics.
- Tveganje požara ali kemičnih opeklin če tega pripomočka in njegovih komponent ne uporabljate pravilno, lahko predstavlja tveganje za požar ali kemične opekline. Pripomočka ne razstavljajte, izpostavljajte temperaturi nad 100 °C, sežigajte ali odvrzite v ogenj.
- Sistem PLR-4000 shranjujte in uporabljajte v okoljih, kjer je vlažnost taka, da ne pride do nastajanja kondenzata. Uporaba pupilometra PLR-4000 s kondenzatom na optičnih površinah lahko povzroči nenatančne odčitke.

#### **Previdnostni ukrepi**

Pri čiščenju pripomočka veljajo previdnostni ukrepi v nadaljevanju.

- Notranje komponente pupilometra PLR-4000 NISO združljive s tehnikami sterilizacije, kot so ETO, parna sterilizacija, toplotna sterilizacija in sterilizacija s sevanjem gama.
- Pripomočka NE potapljajte, ga ne prelivajte oziroma vanj ne vlivajte čistilnih tekočin.
- Za čiščenje površin pripomočka PLR-4000 ali polnilne postaje NE uporabljajte acetona.

#### **Obvestilo o elektromagnetni združljivosti (EMC)**

Ta pripomoček ustvarja, uporablja in lahko oddaja radiofrekvenčno energijo. Če ni nastavljen in se ne uporablja skladno z navodili v tem priročniku, lahko pride do elektromagnetnih motenj. **Ta oprema je bila preskušena in ugotovljena za skladno z omejitvami, določenimi v standardu EN 60601-1-2 za medicinske izdelke.** Če se oprema uporablja v okoljih, ki so namenska za uporabo (npr. bolnišnice, raziskovalni laboratoriji), te omejitve zagotavljajo razumno zaščito pred elektromagnetnimi motnjami.

#### **Obvestilo o magnetnem resonančnem slikanju (MRI)**

Ta pripomoček vsebuje komponente, na katere lahko vplivajo močna elektromagnetna polja. Pripomočka ne uporabljajte v okolju za MRI ali v bližini visokofrekvenčne kirurške diatermične opreme, defibrilatorjev ali kratkovalovne terapevtske opreme. Elektromagnetne motnje lahko motijo delovanje pripomočka.

#### **Skladnost z zvezno komisijo za komunikacije**

Ta pripomoček je skladen s 15. delom pravil zvezne komisije ZDA za komunikacije (FCC). Delovanje je predmet naslednjih dveh pogojev: (1) ta pripomoček ne sme povzročati škodljivih motenj in (2) ta pripomoček mora sprejeti vse motnje, ki jih prejme, vključno s tistimi, ki lahko povzročajo neželeno delovanje.

### Razvrstitev

**Vrsta opreme:** Medicinska oprema, razred 1 886.1700

**Tržno ime:** Pupilometer NeurOptics® PLR®-4000

**Proizvajalec:**

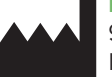

#### **NeurOptics, Inc.** 9223 Research Drive

Irvine, CA 92618, ZDA p: + 1-949-250-9792 Brezplačna telefonska številka za Severno Ameriko: 866.99.PUPIL info@NeurOptics.com **NeurOptics.com**

### Patenti, avtorske pravice in obvestilo o blagovni znamki

Avtorske pravice ©2023 NeurOptics, Kalifornija.

To delo je zaščiteno z naslovom 17 zakonika Združenih držav Amerike in je v izključni lasti družbe NeurOptics, Inc. (»družba«). Nobenega dela tega dokumenta ni dovoljeno kopirati ali drugače podvajati ali shranjevati v kakršnem koli elektronskem sistemu za pridobivanje informacij brez predhodnega pisnega dovoljenja družbe, razen kot to dovoljuje zakon ZDA o avtorskih pravicah.

Za podrobnosti obiščite spletno mesto: www.NeurOptics. com/patents/.

### Varnostne informacije

- Pred uporabo pripomočka preglejte naslednje varnostne informacije.
- Pred uporabo pupilometra PLR-4000 v celoti preberite ta navodila. Če pripomoček poskušate uporabljati, ne da bi popolnoma razumeli njegove lastnosti in funkcije, lahko ustvarite nevarne delovne pogoje in/ali netočne rezultate.
- Če imate vprašanja glede namestitve, postavitve, uporabe ali vzdrževanja pripomočka, stopite v stik z družbo NeurOptics.

# Začetek

### Odstranitev sistema pupilometra PLR-4000 iz embalaže

Sistem pupilometra NeurOptics PLR-4000 je pakiran z naslednjimi komponentami (prim. 1):

- Pupilometer PLR-4000 (A)
- Polnilna postaja (B)
- Električni napajalnik in vtič (C)

### Začetna postavitev

• Pri prvi postavitvi pupilometra PLR-4000 glejte poglavje **Zagon** spodaj, pri tem pa zagotovite, da je pupilometer PLR-4000 pred uporabo popolnoma napolnjen in sta datum/ura nastavljena pravilno.

uporabe pupilometra PLR-4000

# Zagon

### Polnjenje pupilometra PLR-4000

• Električni napajalnik PLR-4000 povežite s polnilno postajo in ga priključite v električno vtičnico. Indikatorska lučka na bazi polnilne postaje sveti v beli barvi, s čimer kaže, da je bilo vzpostavljeno napajanje polnilne postaje (prim. 2).

• Nastavka za oči x 2 (D) • Kabel za prenos podatkov • Navodila za hiter začetek

- Pupilometer PLR-4000 namestite v polnilno postajo. Indikatorska lučka polnilne postaje začne svetiti **modro** (prim. 3), na LCD-zaslonu pa se v ikoni baterije prikaže ( kar pomeni, da se pupilometer PLR-4000 polni. Ko je pupilometer popolnoma napolnjen, začne indikatorska lučka svetiti **zeleno** (prim. 4).
- **Rumena/oranžna** indikatorska lučka polnilne postaje pomeni, da je prišlo do napake pri polnjenju in se pupilometer PLR-4000 ne polni (prim. 5). Če ostane ta težava prisotna še naprej, stopite v stik z oddelkom za storitve za stranke NeurOptics.

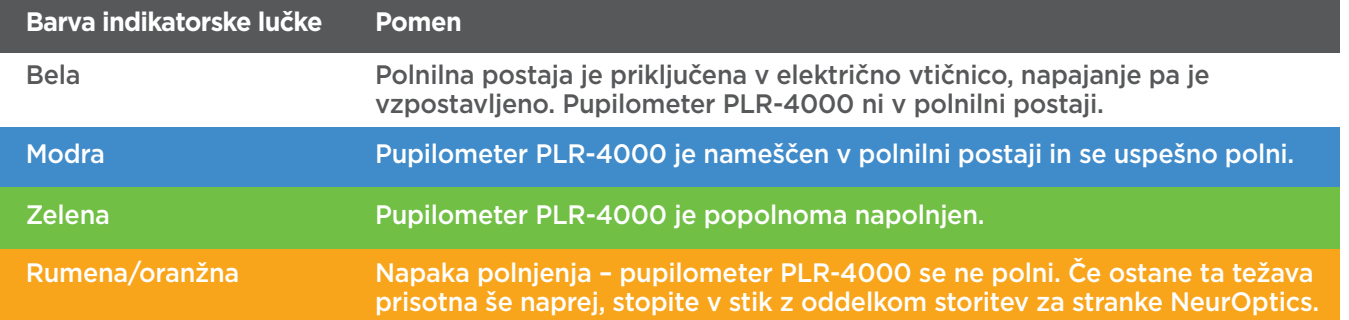

### **Pupilometer PLR-4000 v polnilni postaji preklopi v način spanja, da je polnjenje učinkovito:**

- PLR-4000 se po namestitvi v polnilno postajo najprej VKLOPI (oziroma ostane vklopljen).
- Po 2 minutah v polnilni postaji pupilometer PLR-4000 preklopi v način spanja za učinkovito polnjenje. Zaslon se izklopi (prim. 6). Če v tem 2-minutnem oknu pritisnete kateri koli gumb ali se dotaknete zaslona na dotik, se časovno obdobje, po katerem pupilometer PLR-4000 preklopi v način spanja, podaljša za dodatni 2 minuti.
- Če želite uporabiti pupilometer PLR-4000 po tem, ko je v polnilni postaji preklopil v način spanja, ga enostavno odstranite iz polnilne postaje in samodejno se bo prebudil.
- Če se pupilometer PLR-4000 ne vklopi ob namestitvi v polnilno postajo, baterija morda ni napolnjena dovolj za normalno uporabo. Indikatorska lučka polnilne postaje bi morala svetiti **modro**, kar pomeni, da se pupilometer PLR-4000 polni. Pupilometer PLR-4000 pustite v polnilni postaji, dokler se ne zažene.

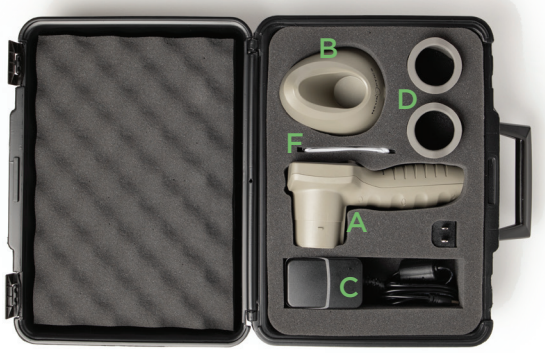

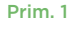

Prim. 2

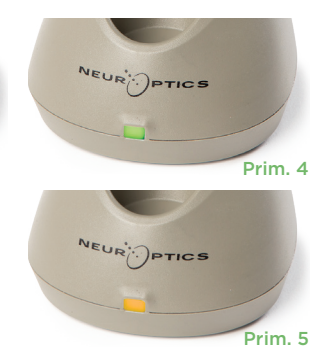

Prim. 3

Prim. 6

### **Če pupilometer PLR-4000 ni v polnilni postaji, bo za varčevanje z energijo baterije:**

• Po 4 minutah preklopil v način spanja. Za VKLOP se dotaknite zaslona na dotik ali pritisnite kateri koli gumb.

DATE

SCREEN

**SETTINGS** 

TIME

Ŕ

**TEST** 

 $\overline{\mathsf{I}}$ DELETE

DATA

Protocol1

• Po dodatnih 6 minutah izklopil.

### Vklop pupilometra PLR-4000

- Če pupilometer PLR-4000 ni v polnilni postaji in se izklopi, pritisnite (ne držite) gumb za **vklop/izklop O**na strani pripomočka (prim. 7).
- Če je pupilometer PLR-4000 v polnilni postaji in preklopi v način spanja, ga enostavno odstranite iz polnilne postaje, da se zbudi samodejno.

### Nastavljanje datuma in ure

Če želite datum in uro spremeniti na domačem zaslonu, izberite ikono **nastavitev** © , nato pa izberite **Date** ali **Time** (prim. 8). Upoštevajte pozive in vnesite trenutni datum (prim. 9) in uro (prim. 10) v 24-urni obliki zapisa časa ter izberite  $\Box$ .

Uporabniki v Združenih državah Amerike lahko

omogočijo možnost **Automatic Daylight Savings Time (DST)** v nastavitvah **Time**. Možnost samodejnega poletnega časa je privzeto onemogočena. Samodejne prilagoditve temeljijo samo na predpisih v ZDA US DST in ne vključujejo posodobitev glede na geografsko lokacijo, ker pupilometer PLR-4000 ni povezan v internet ali sistem GPS.

#### **Vzdrževanje datuma in ure:**

- Za zagotovitev pravilnega datuma in ure je treba izvajati redno vzdrževanje vsake četrt leta. Nastavljeni datum in ura vplivata na časovni žig, ki je naveden za zaporedne meritve zenic bolnika s pupilometrom PLR-4000. Sprememba datuma in ure ne vpliva na časovne žige ali predhodne meritve.
- Če je samodejni poletni čas onemogočen, morate čas spremeniti takoj po kakršnih koli spremembah časa.

### Vrnitev na začetni zaslon

Za vrnitev na začetni zaslon pritisnite gumb **LEFT** ali **RIGHT** (zelena kroga) (prim. 11).

### Merjenje zenic s pupilometrom PLR-4000

### **Priključitev nastavka za oko na pupilometer**

Za začetek merjenja zenic sta potrebni dve komponenti:

- Pupilometer PLR-4000 (prim. 12)
- Nastavek za oko (prim. 13)

Pupilometra PLR-4000 ne smete uporabljati brez pravilno nameščenega nastavka za oko (prim. 13). Pravilna namestitev nastavka za oko je zelo pomembna. Dobro prileganje pomaga zmanjšati možnost, da bi razpršena svetloba vstopila v oko med izvajanjem meritve. Nastavek za oko ima na robu jeziček, ki se prilega v zarezo na ščitniku leče pupilometra.

Jeziček na robu nastavka za oko postavite na zarezo na ščitniku leče pupilometra in ga pritisnite na svoje mesto. Jezička na obeh straneh ščitnika leče morate prav tako priključiti v luknji na vsaki strani nastavka za oko.

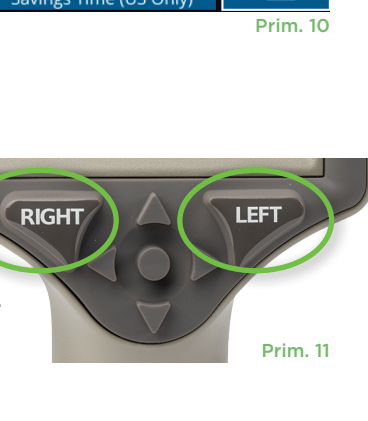

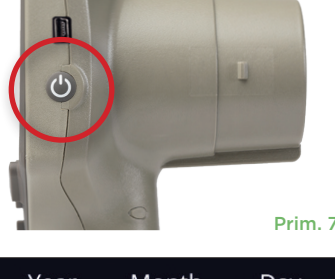

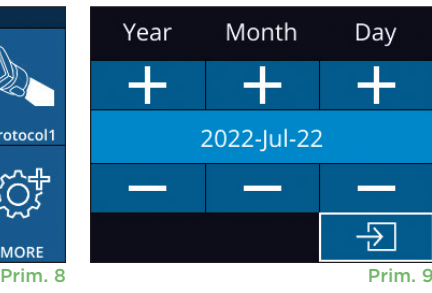

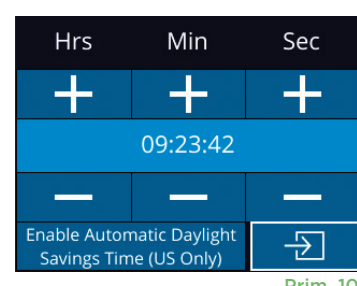

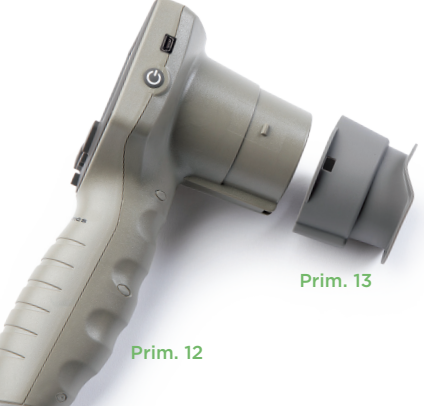

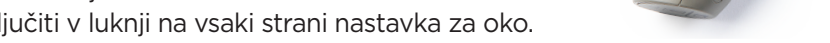

### Vnesite nov ID bolnika

Na voljo sta dve možnosti povezave ID bolnika s pupilometrom: 1) Branje črtne kode bolnika s čitalnikom črtnih kod, vgrajenim v pupilometer PLR-4000 ali

2) Ročni vnos ID bolnika z vnosom abecednih znakov ali številk (prim. 14).

### **Skeniranje črtne kode z uporabo vgrajenega čitalnika črtnih kod**

**Na začetnem zaslonu izberite 6. nato pa možnost Scan Code <sup>256</sup>. Pupilometer** PLR-4000 začne oddajati belo svetlobo iz vrha pripomočka (prim. 15). Luč usmerite na črtno kodo, dokler ne slišite piska. Na zaslonu na dotik pupilometra PLR-4000 se nato prikaže ID bolnika. Potrdite, da so informacije bolnika pravilne in izberite **Accept** (prim. 16). Na pupilometru PLR-4000 se prikaže ID bolnika in napis **Ready to Scan** (prim. 17).

#### **Ročni vnos ID bolnika**

Na začetnem zaslonu izberite **od nato pa** možnost **Manual ID** . Na zaslonu na dotik ali s tipkovnico vnesite abecedno ali številčno ID bolnika ter izberite  $\Box$  (prim. 18). Potrdite,

da so informacije bolnika na zaslonu pravilne in izberite **Accept** (prim. 16). Na pupilometru PLR-4000 se prikaže ID bolnika in napis **Ready to Scan** (prim. 17).

### Nastavljanje protokola merjenja

Za pomik v meni za nastavljanje protokola morate na začetnem zaslonu izbrati ikono nastavitev  $\otimes$ , nato pa ikono na vrhu desno (prim. 19). Vsak parameter,

naveden na strani tega menija (prim. 20) lahko spremenite s pomikanjem navzdol in navzgor s tipkama **DOL**  $\vee$  in **GOR**  $\wedge$  na tipkovnici s smernimi tipkami, nato pa z levo  $\langle$  in desno  $\rangle$ tipko preklapljajte med poročanimi vrednostmi. S tipko DESNO ali LEVO zapustite meni, protokol pa shranite s pritiskom gumba YES, ko se prikaže vprašanje »Save Changes?«.

ID = NeurOptics

Cancel

**Accept** 

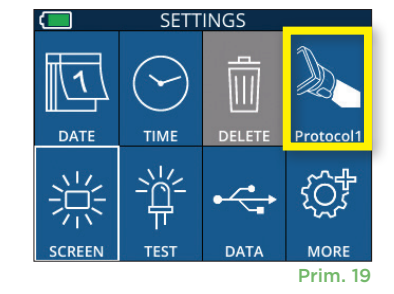

 $07/22/22$  $09.23.05$  $\overline{LD: ABC123}$ New ID **ANUAL ID** {්ර} Prim. 14

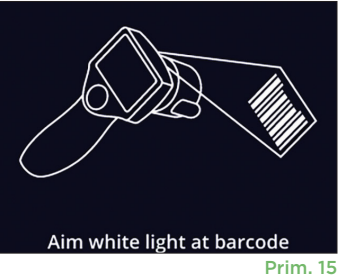

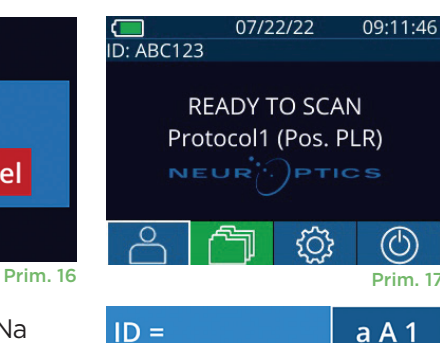

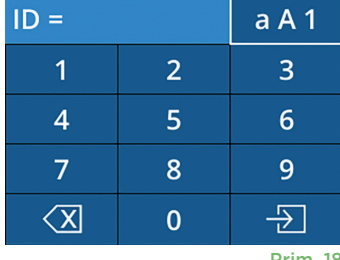

Prim. 18

**SET PROTOCOL** Protocol1 (Active) Positive Pulse Stimulus Pulse  $I = 10uW$  $BKG I = OuW$ Meas. Dur. = 3.01s Pulse Onset = 0.00s Pulse Dur. =  $0.73s$ Prim. 19 Prim. 20

#### **Lastnosti protokola svetlobnega stimulusa so povzete v spodnji preglednici:**

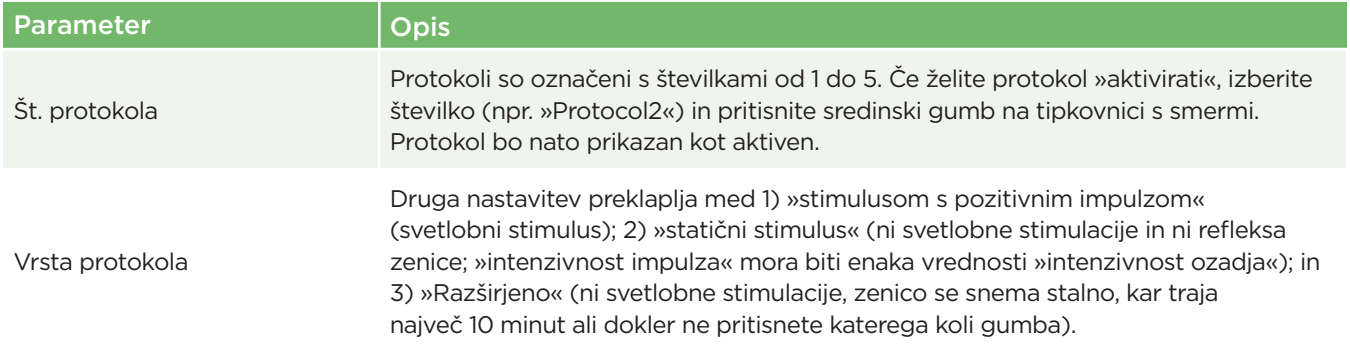

Sistem pupilometra NeurOptics® PLR®-4000 – navodila za uporabo ©2023 NeurOptics, Inc.

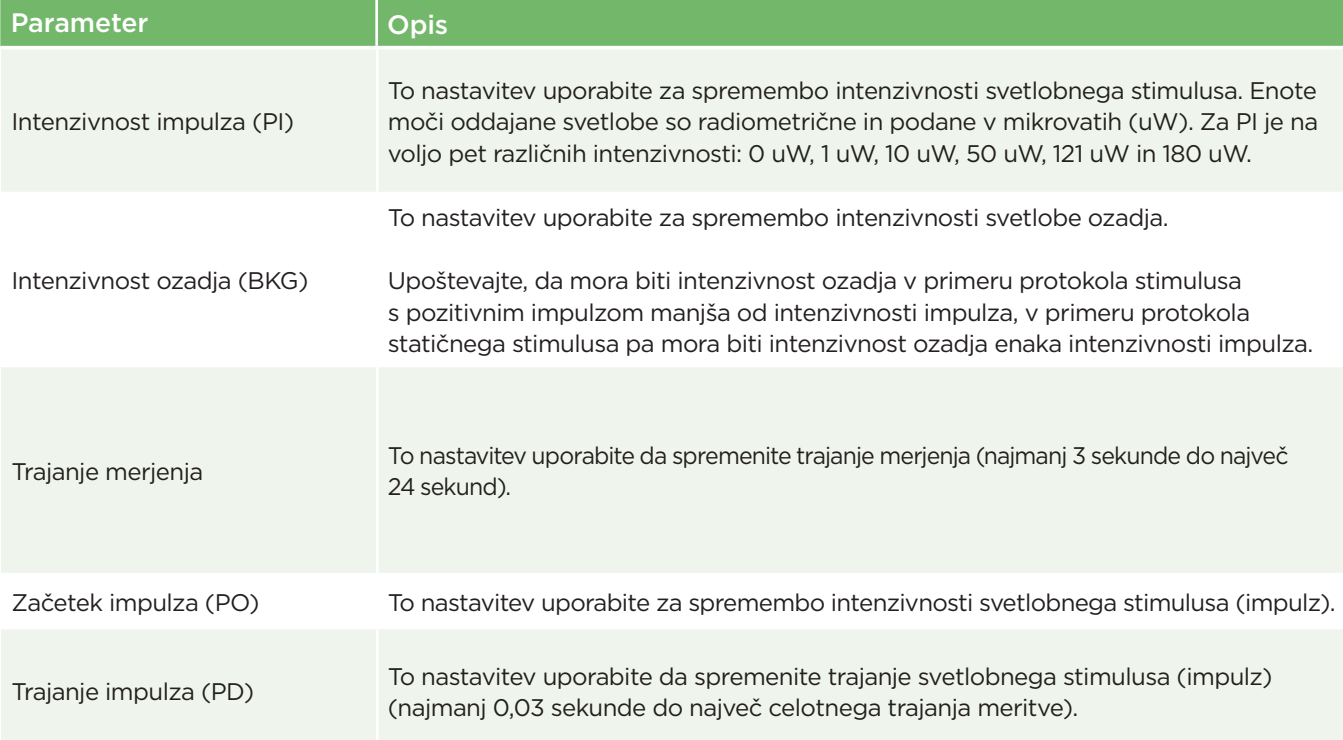

### Priprava bolnika in okolice

- Pred začetkom merilnega slikanja izklopite ali zmanjšajte svetlobo nad glavo, tako da bo prostor zatemnjen (če želite doseči največjo velikost zenice).
- Bolniku naročite, naj se z očesom, ki ga ne testirate, osredotoči na majhen ciljni predmet (na primer stenska karta ali zatemnjena utripajoča luč, ki je oddaljena vsaj 10 ali več čevljev [3 metre]). Upravljavec ne sme stati na vidni liniji med bolnikom in oddaljenim ciljem.
- Bolniku naročite, naj ima med osredotočanjem in merjenjem glavo poravnano in oči široko odprte.

Če postane osredotočanje v nekaterih primerih težava, boste morda morali bolniku pomagati držati oko odprto s svojim prstom.

- Upravljavec mora instrument postaviti pod pravi kot na os vida bolnika, vsako nagibanje instrumenta pa je treba minimizirati (prim. 21).
- Za upravljavca bo morda lažje, če bo pri izvajanju merjenja na isti višini kot bolnik, da minimizira nagibanje. Po potrebi lahko bolnik in upravljavec med osredotočanjem in merjenjem sedita drug nasproti drugega.

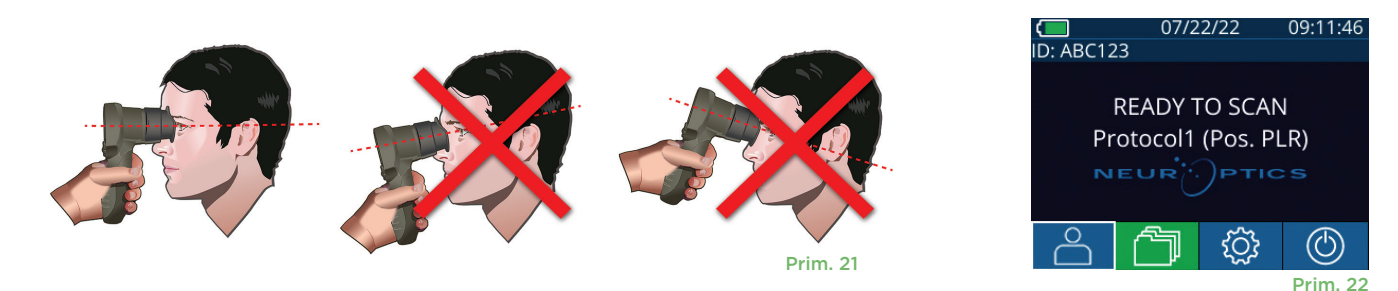

Meritve je treba izvesti, ko je na pupilometru prikazan začetni zaslon (prim. 22). Na začetnem naslovu so prikazani datum in ura, ID številka bolnika in protokol, ki je aktiven: Na primer, »Protocol1 (Pos. PLR)« = stimulus pozitivnega impulza, »Protocol2 (Static)« = stimulus brez omejitev, »Protocol3 (Inf)« = Podaljšano. Na zaslonu mora biti prikazan napis »READY TO SCAN.«

Pritisnite in pridržite gumb **RIGHT** ali **LEFT**, dokler ni zenica v sredini zaslona na dotik, nato pa se na zaslonu okoli zenice prikaže zeleni krog. Zelen okvir okoli zaslona kaže, da je zenica pravilno osredotočena (prim. 23), medtem ko rdeč okvir kaže, da je treba zenico ponovno osredotočiti na zaslonu, preden se sproži merjenje (prim. 24). Ko

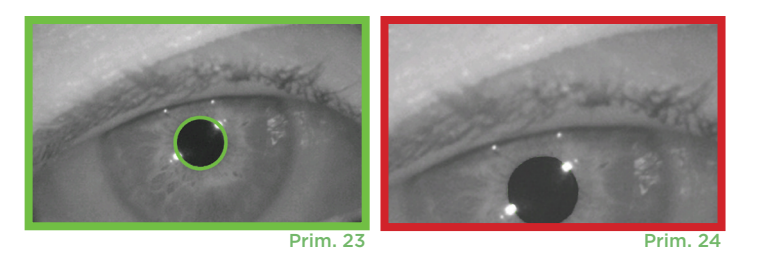

se pojavi zelen okvir, izpustite gumb, pri tem pa držite pupilometer PLR-4000 na mestu približno tri sekunde, dokler se ne prikaže zaslon z rezultati.

### Stran rezultatov za pozitivni stimulus

Stran rezultatov za pozitivni stimulus (prim. 25) kaže krivuljo premera zenice, ki je narisana kot funkcija časa. Dve navpični rumeni črti kažeta, kje se je stimuliranje začelo in kje končalo. Zelena navpična črta kaže latenco, modra črta pa T75. Vrednosti latence in T75 sta spremenljivki, izračunani z analizo in razloženi v prilogi A. Če ene od spremenljivk ni mogoče izračunati (na primer zaradi čezmernega mežikanja), je v preglednici navedena v obliki črtic ali z rdečo pisavo.

### Stran rezultatov za statični stimulus

Stran rezultatov za statični stimulus (prim. 26) prikazuje premer zenice v okrepljeni pisavi in standardni odklon premera zenice, ki je bil izmerjen (v oklepaju) med merjenjem. Vključuje tudi ID številko osebe, datum in čas merjenja in na koncu katero oko (desno ali levo) je bilo merjeno.

### Stran rezultatov za razširjeni način

Stran rezultatov za razširjeni način prikazuje funkcijo celotne zenice kot funkcijo v povezavi s časom (prim. 27). Obarvane navpične črte ustrezajo petim različnim tipkam na tipkovnici s smernimi tipkami. Uporabnik lahko med snemanjem pritisne katero koli od teh tipk, časi pritiska (ali pritiskov) pa se poročajo na grafu ter shranijo skupaj z zapisom. Upoštevajte, da se razširjeno snemanje zenice konča s pritiskom tipke **RIGHT** ali **LEFT** – trajanje merjenja ni opredeljeno.

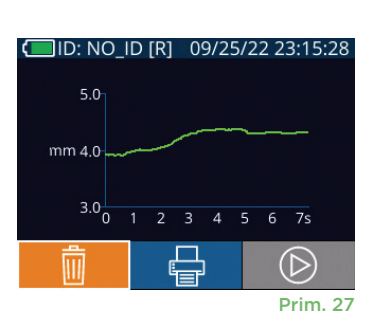

### Video odziv

Na zaslonu z rezultati izberite ikono **Video .** © , da si ogledate video posnetek meritve. Predvajate lahko samo video posnetek zadnje meritve. Ko se pupilometer PLR-4000 izklopi, ali če med merjenjem pritisnete gumb RIGHT ali LEFT, zadnji videoposnetek ni dostopen (prim. 28).

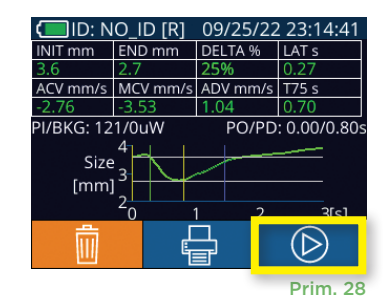

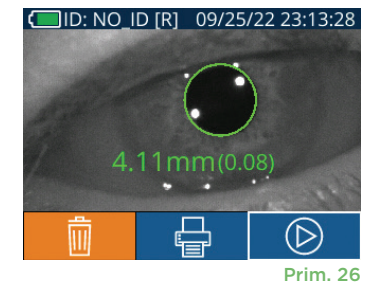

DELTA %

END mm ACV mm/s MCV mm/s ADV mm/s T75 s

VI/BKG: 121/0uW

Size  $[mm]$ 

Prim. 25

(D)

PO/PD: 0.00/0.80

### Brskanje po zapisih

Za ogled zapisov, shranjenih v pupilometru PLR-4000:

- Na začetnem zaslonu: Izberite ikono **Zapisi** (prim. 29).
- Za brskanje po zapisih ID bolnika izberite ID iz seznama ali uporabite puščici **GOR**  $\land$  in **DOL**  $\lor$  na zaslonu, da izvedete brskanje po dodatnih ID, ki so na voljo v seznamu. Na vrhu seznama so prikazani ID zadnjih meritev, ki so bile izvedene s pupilometrom PLR-4000.
- Če želite poiskati specifičen ID bolnika, izberite  $\begin{bmatrix} \beta \\ \end{bmatrix}$  (prim. 30), nato vtipkajte ID bolnika in izberite  $\Box$
- Za brskanje po vseh meritvah zenic, ki so shranjene v pupilometru PLR-4000 v kronološkem vrstnem redu (vključno z vsemi ID bolnikov), izberite ikono **Vsi zapisi J**ul (prim. 30) in na tipkovnici pritisnite gumb **puščice DOL** da se pomaknete po vseh predhodnih meritvah, ki so shranjene na pupilometru PLR-4000.
- Ko se prikaže sporočilo **No more records**, ste se pomaknili do najstarejše shranjene meritve zenic.

Pupilometer lahko shrani do 1200 zapisov meritev. Ko je omejitev 1200 meritev dosežena, vsak nov zapis nadomesti najstarejši zapis, shranjen v pripomočku.

### Prenos podatkov

**Na začetnem zaslonu izberite ikono za nastavitve © nato pa izberite možnost** Upload Data . Prikažeta se možnosti »Data« in »Video« (prim 31). Če izberete možnost »Data«, se na zaslonu prikaže besedilno sporočilo, ki uporabniku narekuje »connect USB cable & copy R\_#####\_######.xls«. Če izberete možnost »Video«, bo shranjena datoteka AVI, na zaslonu pa se prikaže besedilno sporočilo, ki uporabniku narekuje »connect USB cable & copy V\_##### #######.avi«. Povežite kabel USB iz pupilometra z računalnikom (prim. 32). Računalnik bo na računalniku prikazan kot pogon »Neuroptics«. Kliknite na pogon, kopirajte datoteko XLS ali datoteko AVI in jo prilepite v svoj računalnik. Gumb »DONE« v majhnem oknu na zaslonu pupilometra pritisnite šele, ko je kopiranje končano, ker bo pritisk povzročil izbris datoteke.

**Opomba: V obliki videoposnetka lahko prenesete samo zadnjo meritev, kar je treba storiti takoj po zajemu meritve.** 

### Tiskanje podatkov

Napajalnik priključite na tiskalnik, kot je prikazano v prim. 33. Vklopite tiskalnik, pri čemer začne svetiti zelena luč. Rezultat merjenja bolnika, ki je trenutno prikazan v oknu rezultatov (prim. 34), lahko natisnete z izbiro ikone  $\Box$  na dnu zaslona.

Sistem natisne zapis šele, ko se rezultat meritve prikaže na zaslonu. Če želite natisniti meritev, ki ni zadnja zajeta meritev, glejte razdelek »Brskanje po zapisih« višje. Za specifična navodila glede uporabe tiskalnika glejte priročnik z navodili za tiskalnik. Prim. 33

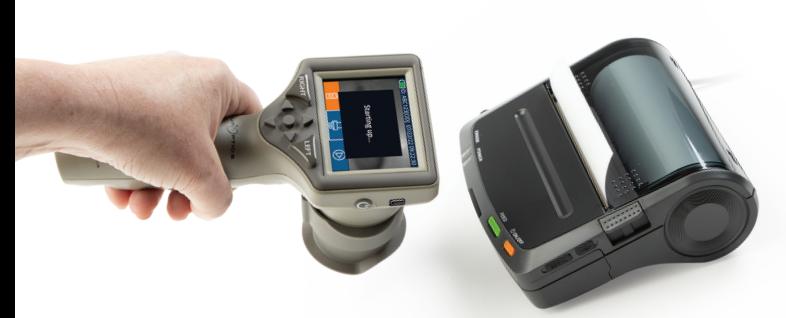

DateTime: 08/19/2022 10:35:12<br>Subject ID: JEEFPLR<br>Device ID: BABYBLuE upil Measured: Right<br>rotocol-Type: PLR-Positive<br>rotocol-Name: Protocol 1 nsity (PI): 50 uW

Vzorec tiskalniškega izpisa

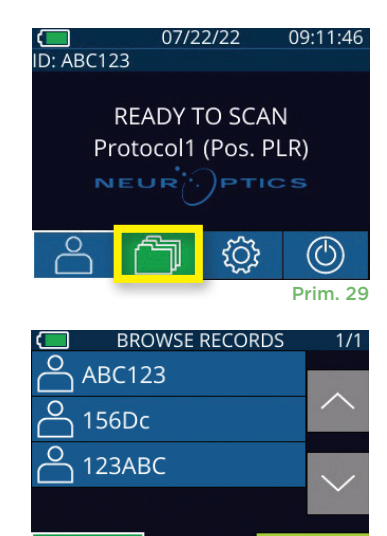

SETTINGS  $F \rightarrow$ **Choose Type Video Cancel Data** بہہ 尜 ₩ UPLOAD **MORE SCREEN TES** 

All

Prim. 31

Prim. 30

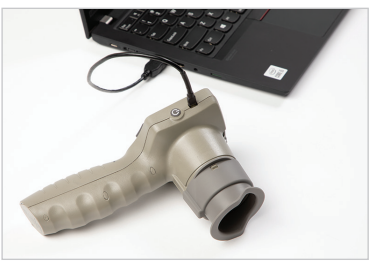

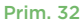

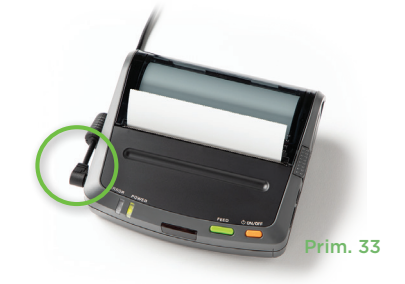

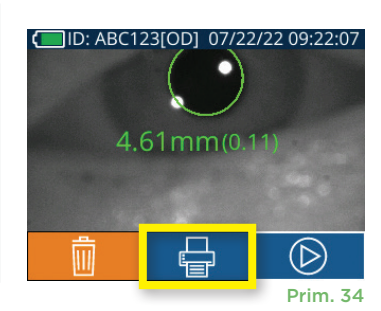

### Meritve zenic – posebna pozornost

### **Mežikanje med merjenjem**

Če je na merjenje vplivala težava s sledenjem (npr. čezmerno mežikanje), se vsi rezultati meritve na zaslonu rezultatov prikažejo v rdeči pisavi kot »NA« (prim. 35). V tem primeru rezultati meritve niso veljavni in se ne smete zanašati nanje, meritev pa je treba ponoviti.

### Navodila za krmarjenje po pupilometru PLR-4000

### **Vrnitev na začetni zaslon**

Za vrnitev na začetni zaslon pritisnite gumb **LEFT** ali **RIGHT** (zelena kroga) (prim. 36).

#### **Nastavitve**

Z uporabo zaslona na dotik ali tipkovnice izberite ikono za **nastavitve** ( $\ddot{Q}$ i (prim. 37) na začetnem zaslonu, da se pomaknete v meni Settings (prim. 38).

#### **Datum in ura**

Glejte poglavje **Nastavljanje datuma in ure** na strani 5.

#### **Brisanje zapisov**

Če želite zapise izbrisati iz pomnilnika pupilometra PLR-4000 (to ne onemogoči ali izbriše zapisov iz priključenega izdelka SmartGuard), se pomaknite do menija Settings in pritisnite možnost **Delete in** nato pa izberite možnost **Yes**, da nadaljujete z brisanjem zapisa (prim. 39). S pripomočka lahko izbrišete zapise za specifičen ID bolnika ali pa vse zapise.

#### **Svetlost LCD zaslona**

Privzeta nastavitev pupilometra PLR-4000 je največja svetlost LCD zaslona. Nastavitev prilagodite na srednjo svetlost s pritiskom . Nastavitev prilagodite na nizko svetlost s pritiskom  $\mathbb{H}$ . Če želite znova nastaviti največjo svetlost, enostavno pritisnite  $\mathbb{H}$ 

#### **Preskus LED**

S pritiskom ikone za preskus  $\frac{4}{3}$  se prikaže vzorec luči LED, ki jo oddaja pupilometer PLR-4000 pri merjenju zenice. Pri preskusu bi se morale luči LED na strani leče vklopiti na položaju 3, 6., 9. in 12. ure. Ta preskus je namenjen samo za predstavitev in ne vpliva na uporabo pripomočka.

#### **Prilagajanje čitalnika črtnih kod**

Čitalnik črtnih kod, ki je vgrajen v pupilometer PLR-4000, je mogoče prilagoditi tako, da po potrebi okrajša ali razširi abecedne ali numerične znake, ki jih prebere na črtni kodi. Nastavitve **Default** se samodejno prilagodijo, tako da lahko preberete večino 1D- in 2D-črtnih kod. Možnost »Default« mora ostati izbrana, razen če je za branje vseh črtnih kod s pupilometrom PLR-4000 potrebna točno določena prilagoditev. Izberite možnost **Nastavitve**  $\ddot{\otimes}$  in nato možnost  $\ddot{\otimes}$ **Custom Barcode** (prim. 40), nato pa izberite možnost **Scan Sample**, da preberete vzorčno črtno kodo in programirate potrebne prilagoditve (skrajšanje ali razširitev), ki naj se uporabijo pri vseh branjih v prihodnosti. Za dodatne informacije stopite v stik z družbo NeurOptics.

#### **Informacije o sistemu**

Izberite možnost **System** (prim. 40), da si ogledate sistemske informacije pupilometra PLR-4000, ki prikazujejo serijsko številko in različice programske opreme ter vdelane programske opreme pripomočka.

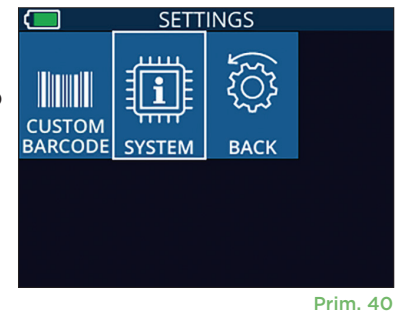

**SETTINGS** \1  $\overline{\mathbb{H}}$ DATE **TIME** 学 禜 UPLOAD **SCREET** 

UPLOAD<br>DATA

Prim. 37

**DATE** 

07/22/22

**READY TO SCAN** Protocol1 (Pos. PLR)

{ଠ}

 $\frac{1}{1}$ ID: ABC123

Prim. 39

Prim. 38

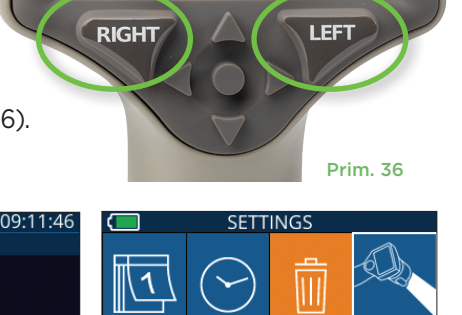

**TIME** 

学

**TES** 

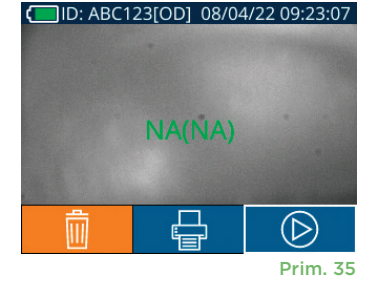

### Odpravljanje težav

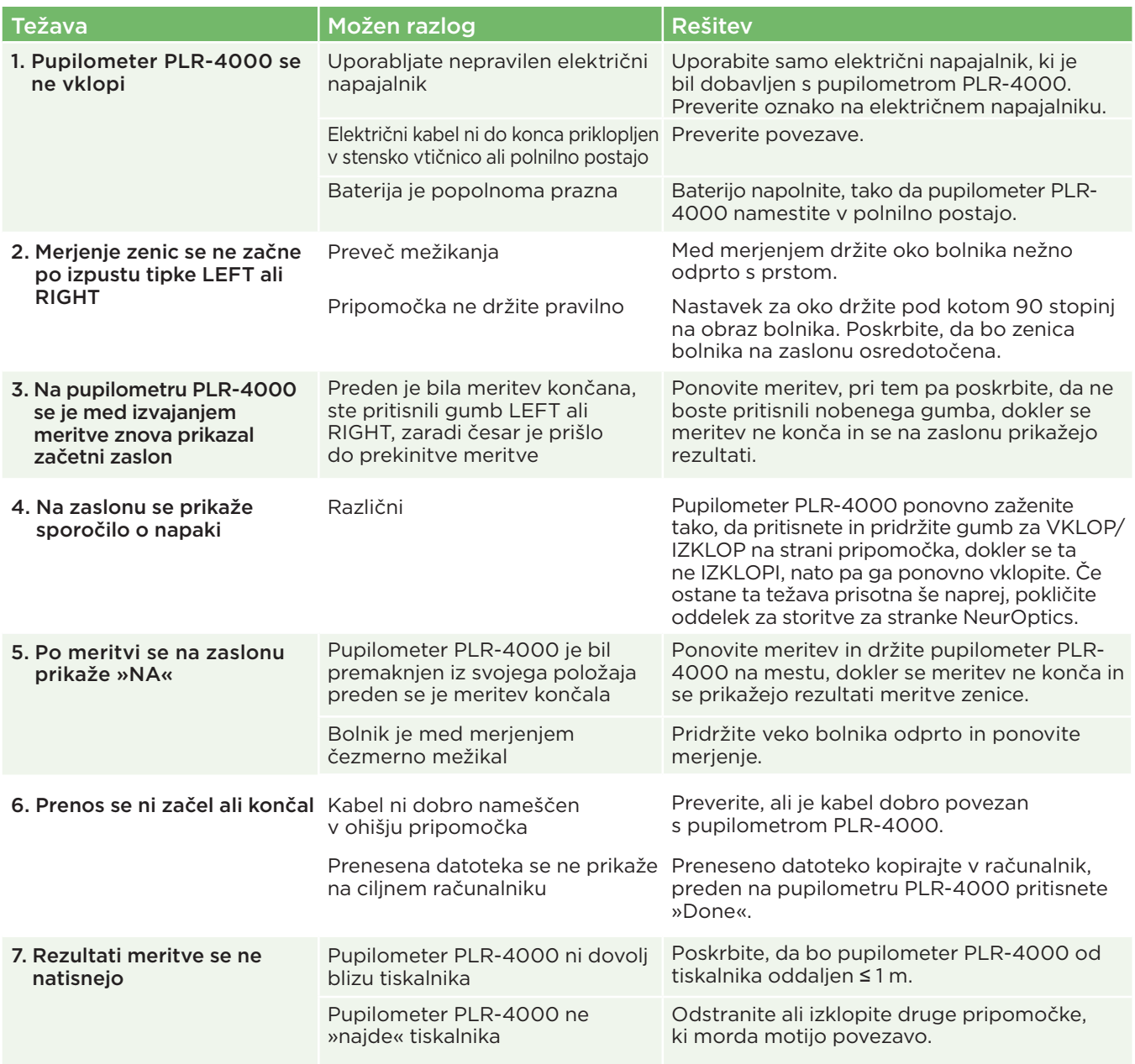

### Izklop napajanja

Če želite IZKLOPITI pupilometer PLR-4000, uporabite eno od naslednjih možnosti: D: NO ID

- Pomaknite se na začetni zaslon in izberite ikono za **napajanje** (1), nato pa izbiro potrdite s pritiskom **Yes**, tako da se pripomoček IZKLOPI (prim. 41).
- Pritisnite in za približno 3 sekunde pridržite gumb za **vklop/izklop** (b) na strani pupilometra PLR-4000.

Pri pupilometru PLR-4000 boste morda morali občasno ponovno zagnati sistem. Za ponovni zagon enostavno pritisnite in pridržite gumb za **vklop/izklop** na strani pupilometra PLR-4000, dokler se ta ne IZKLOPI, nato pa pripomoček ponovno vklopite s pritiskom (ne držite) gumba za **vklop/izklop** .

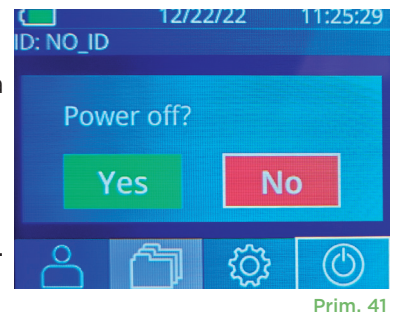

### Ravnanje, čiščenje in vzdrževanje

S pupilometrom PLR-4000 in polnilno postajo PLR-4000 **vedno** ravnajte previdno, ker vsebuje občutljive kovinske, steklene, plastične in elektronske komponente. Če pupilometer PLR-4000 ali polnilna postaja pade ali če je dlje izpostavljena tekočini ali okoljem z visoko vlažnostjo, se lahko poškoduje.

Pupilometer PLR-4000 in polnilna postaja ne potrebujeta nobenega načrtovanega rednega vzdrževanja ali umerjanja. Če pupilometer PLR-4000 in polnilna postaja ne delujeta pravilno oziroma predvidevate, da sta poškodovana, takoj stopite v stik z oddelkom storitev za stranke NeurOptics prek **brezplačne številke za Severno Ameriko:** 866.99.PUPIL (866-997-8745), mednarodne številke: +1-949-250-9792 ali e-pošte: **Info@NeurOptics.com.**

### Čiščenje pupilometra PLR-4000, polnilne postaje in nastavka za oko

Za čiščenje pupilometra PLR-4000, polnilne postaje in nastavka za oko je priporočljiva uporaba čistilnih raztopin na osnovi izopropilnega alkohola (IPA) v formulah s koncentracijami do 70 % IPA. Ne uporabljajte kemikalij, ki lahko poškodujejo površino pupilometra PLR-4000 in polnilne postaje. Nekatere kemikalije lahko oslabijo ali poškodujejo plastične dele in lahko povzročijo, da instrumenti ne bodo delovali, kot je predvideno. Vse čistilne izdelke uporabljajte skladno z navodili proizvajalca, pri tem pa pazite, da pred brisanjem pupilometra PLR-4000 in polnilne postaje iztisnete odvečno tekočino in ne uporabljate prenasičene krpe.

Obrišite vse izpostavljene površine. Upoštevajte navodila proizvajalca čistila glede tega, koliko časa je treba raztopino pustiti na površini pripomočka.

- **• NE** uporabljajte prenasičene krpe. Poskrbite, da boste pred brisanjem pupilometra PLR-4000 in polnilne postaje iztisnili odvečno tekočino.
- **• NE** pustite, da bi se čistilo nabiralo na instrumentu.
- **• NE** uporabljajte trdih, abrazivnih ali ostrih predmetov za čiščenje katerega koli dela pupilometra PLR-4000 ali polnilne postaje.
- **• NE** potopite pupilometra PLR-4000 ali polnilne postaje v tekočino in ne poskušajte sterilizirati izdelka, ker lahko pride do poškodb elektronskih in optičnih komponent.

### Sušenje in pregled po čiščenju

Preden pupilometer PLR-4000 namestite nazaj v polnilno postajo, potrdite, da sta pupilometer PLR-4000 in polnilna postaja popolnoma suha.

### Pomisleki pri čiščenju: Zaslon s tekočimi kristali (LCD) in krovno steklo leče pupilometra PLR-4000

Za najboljšo zaščito zaslona s tekočimi kristali (LCD) uporabite čisto, mehko krpo, ki ne pušča vlaken, in do 70-% IPA, s katerima očistite zaslon s tekočimi kristali na pupilometru PLR-4000. Poleg tega priporočamo občasno čiščenje leče pupilometra PLR-4000 in vgrajenega okna za branje črtne kode (ki je neposredno nad lečo) s čisto, mehko krpo, ki ne pušča vlaken, in do 70-% IPA.

### Storitve za stranke

Za tehnično podporo ali v primeru vprašanj glede svojega naročila izdelka, stopite v stik z oddelkom storitev za stranke družbe NeurOptics prek **brezplačne številke za Severno Ameriko:** 866.99.PUPIL (866-997-8745), mednarodne številke: +1-949-250-9792 ali e-pošte: **Info@NeurOptics.com**.

### Informacije za naročanje

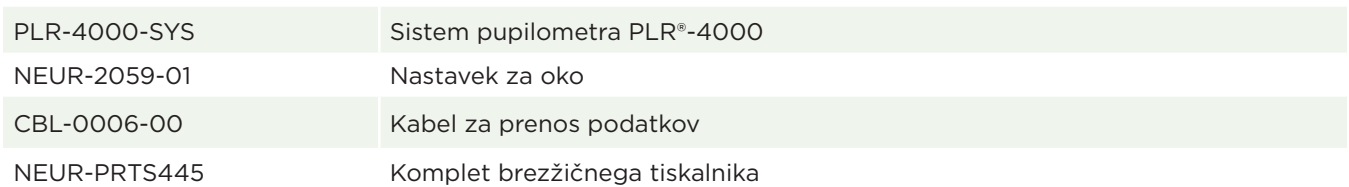

### Pravilnik o vračilu blaga

Če izdelkov ne vračate zaradi pritožbe, povezane z okvaro izdelkov, ali napačne označbe izdelkov, morate te vrniti v neodprtih paketih, z neokrnjenimi pečati proizvajalca, če želite dobropis. Družba NeurOptics bo odločila, ali je izdelek okvarjen oziroma napačno označen, njena odločitev pa je dokončna. Izdelkov ne bomo sprejeli za dobropis, če so bili v lasti stranke več kot 30 dni.

© 2023 NeurOptics®, Inc. NeurOptics® in PLR® so blagovne znamke družbe NeurOptics®, Inc. Vse pravice pridržane.

## Priloga A – parametri merjenja zenic

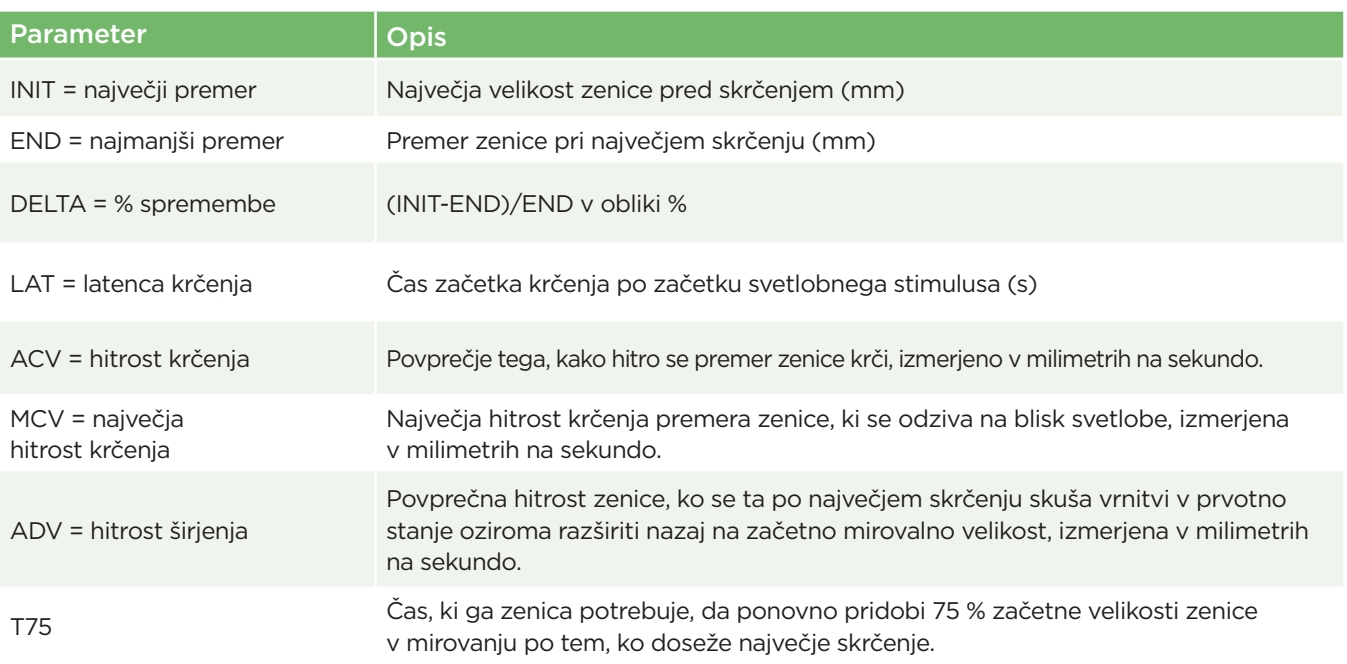

### Priloga B – Tehnični podatki

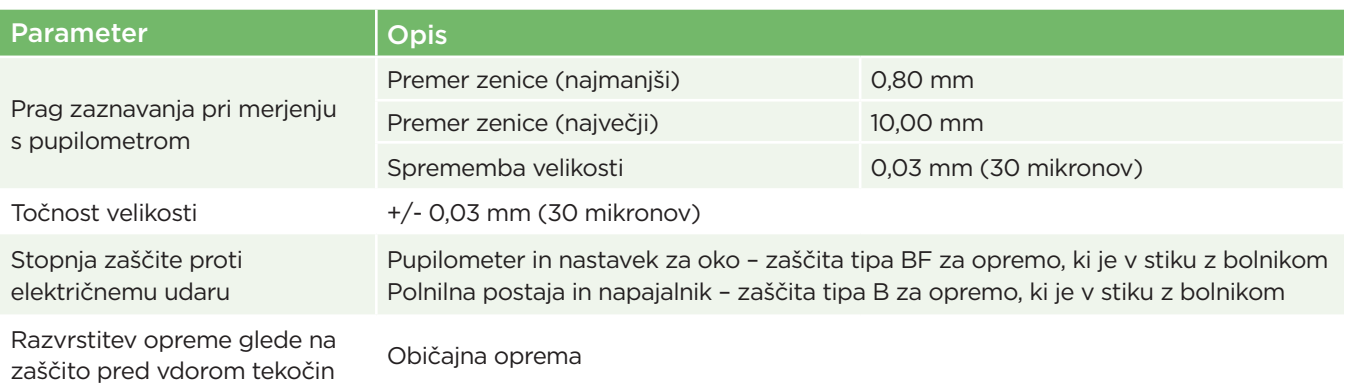

# Priloga B – Tehnični podatki (nadaljevanje)

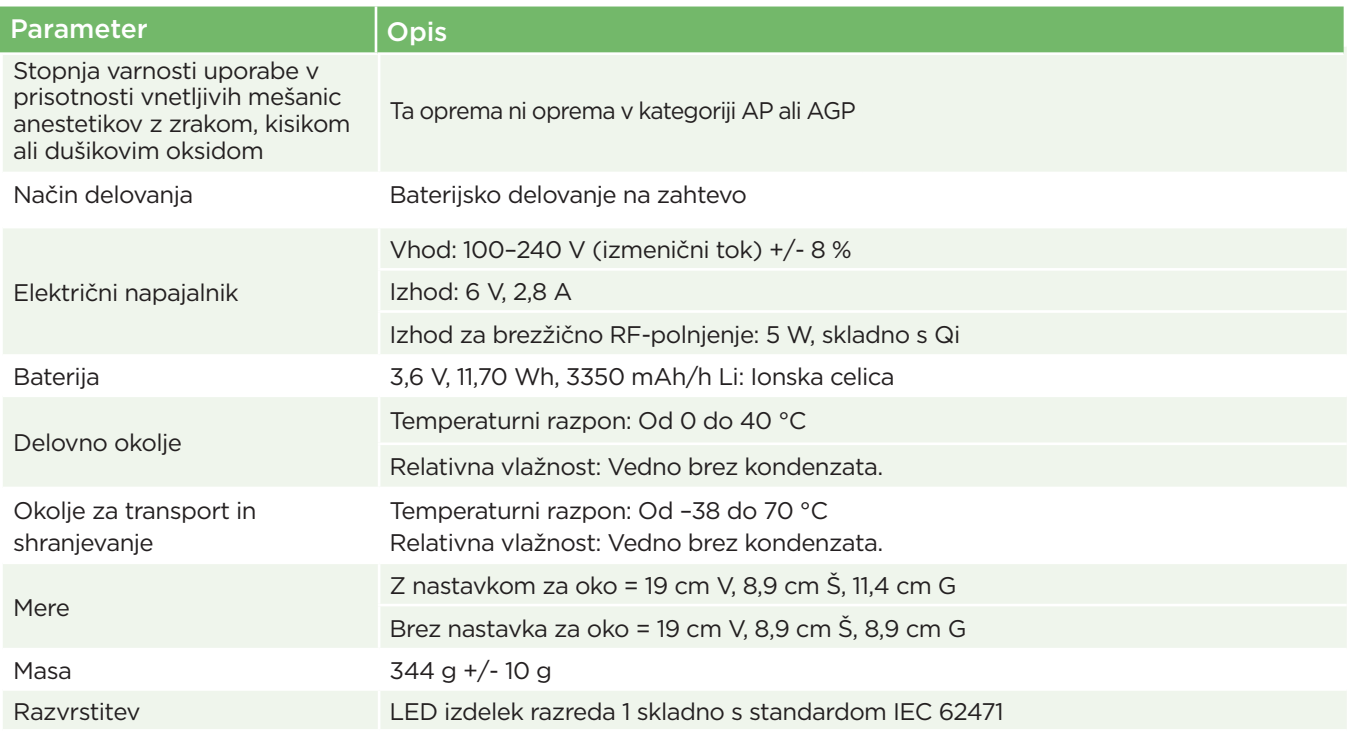

### Priloga C – razlaga mednarodnih simbolov

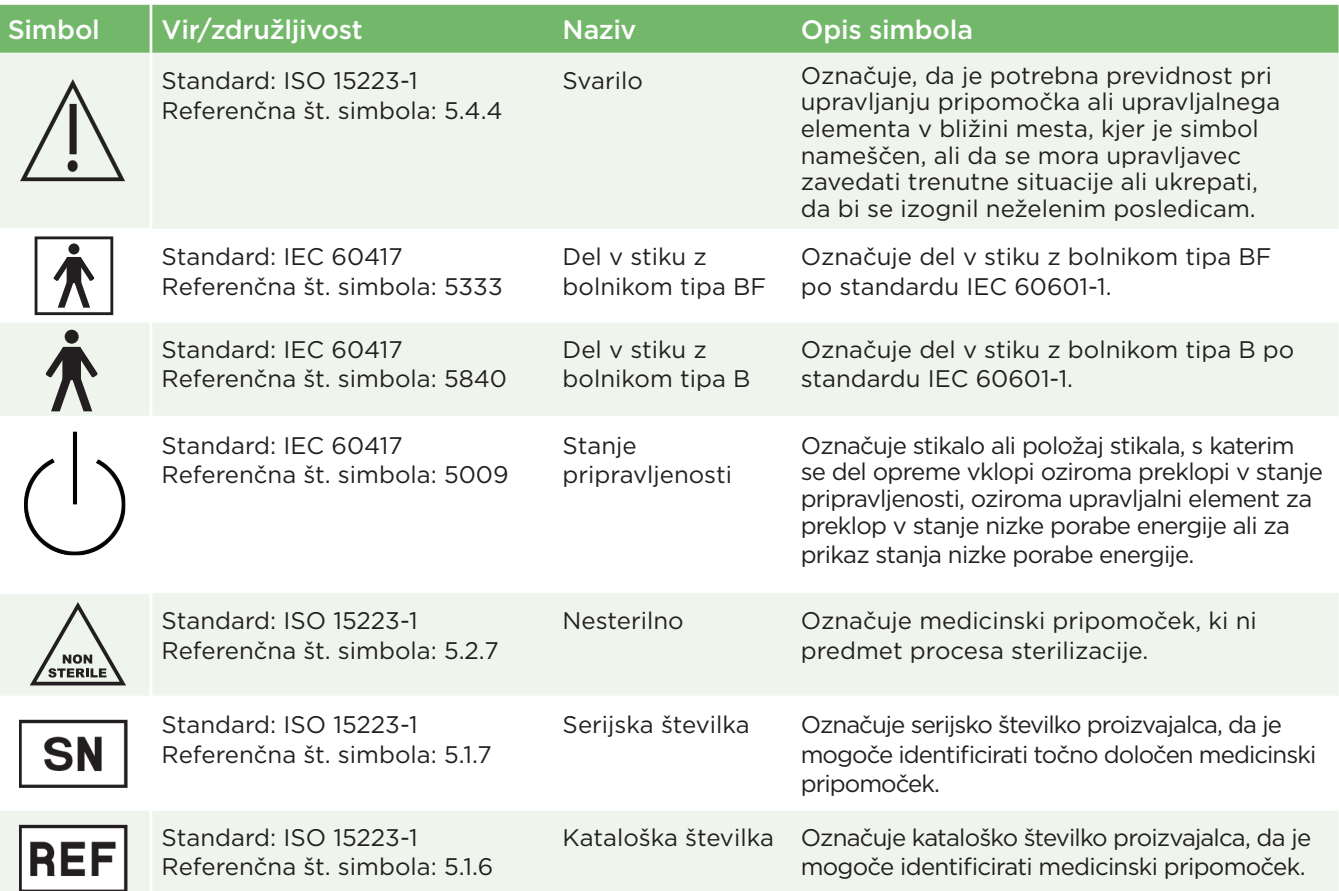

# Priloga C – razlaga mednarodnih simbolov (nadaljevanje)

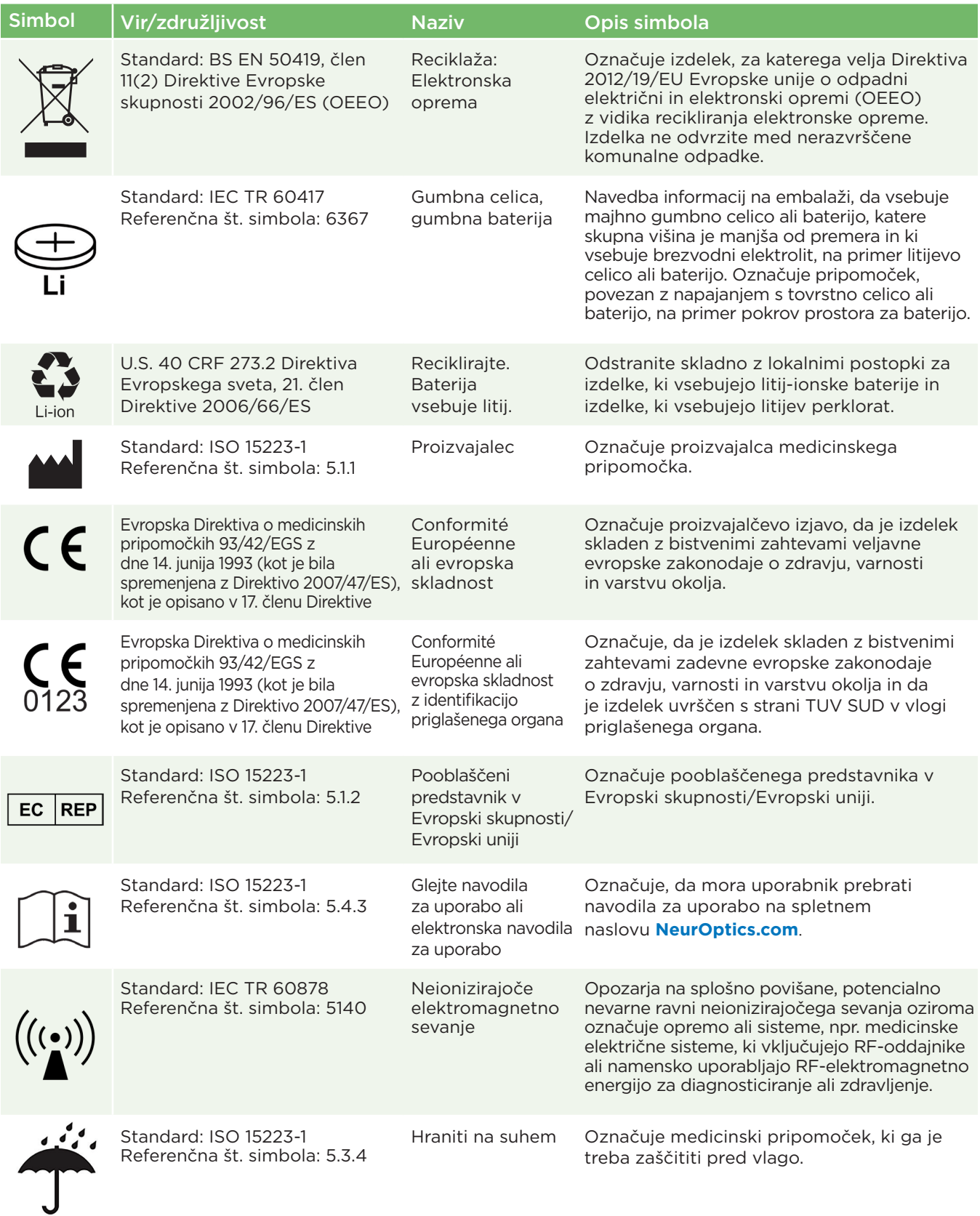

### Priloga C – razlaga mednarodnih simbolov (nadaljevanje)

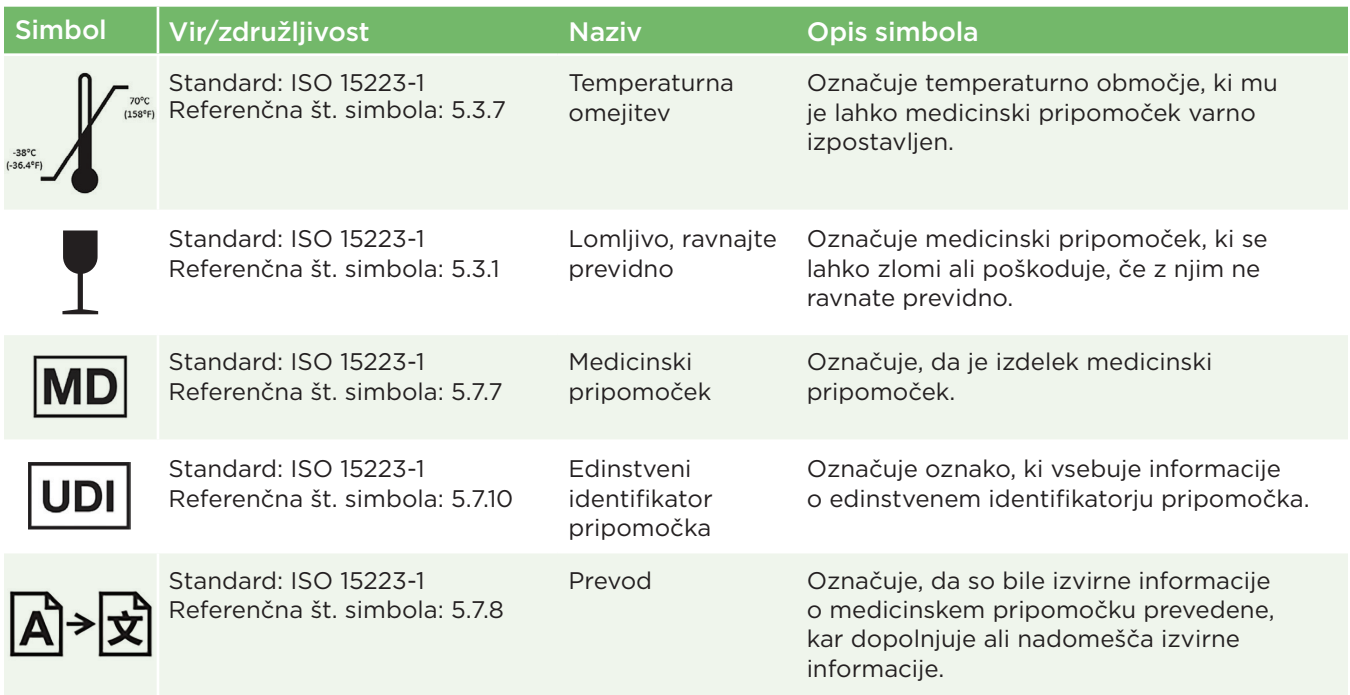

### Priloga D – razpon in frekvenca brezžičnega tiskanja

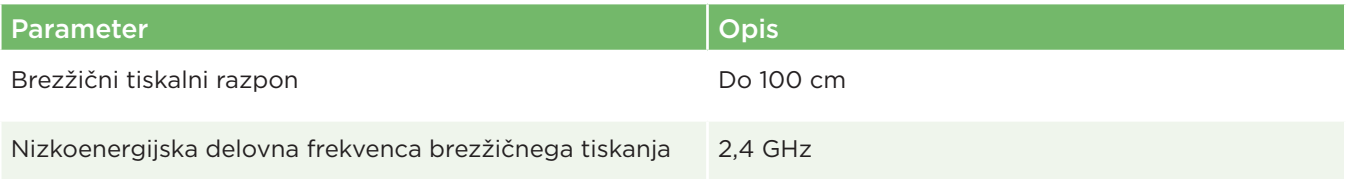

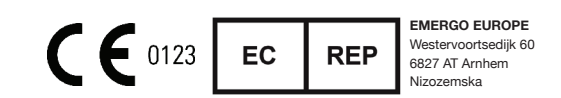

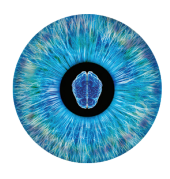

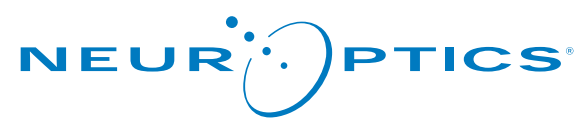

Advancing the Science of NPi® Pupillometry

9223 Research Drive Irvine, CA 92618 | ZDA p: +1 949 250 9792 Brezplačna številka za Severno Ameriko: 866.99.PUPIL info@NeurOptics.com **NeurOptics.com**